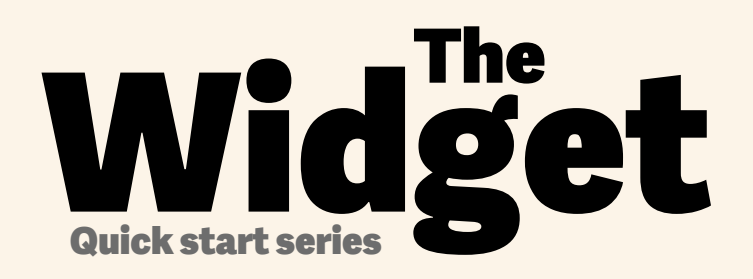

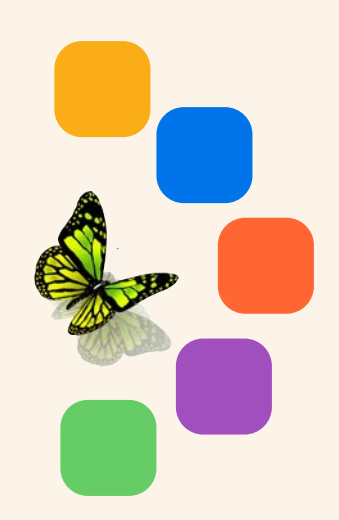

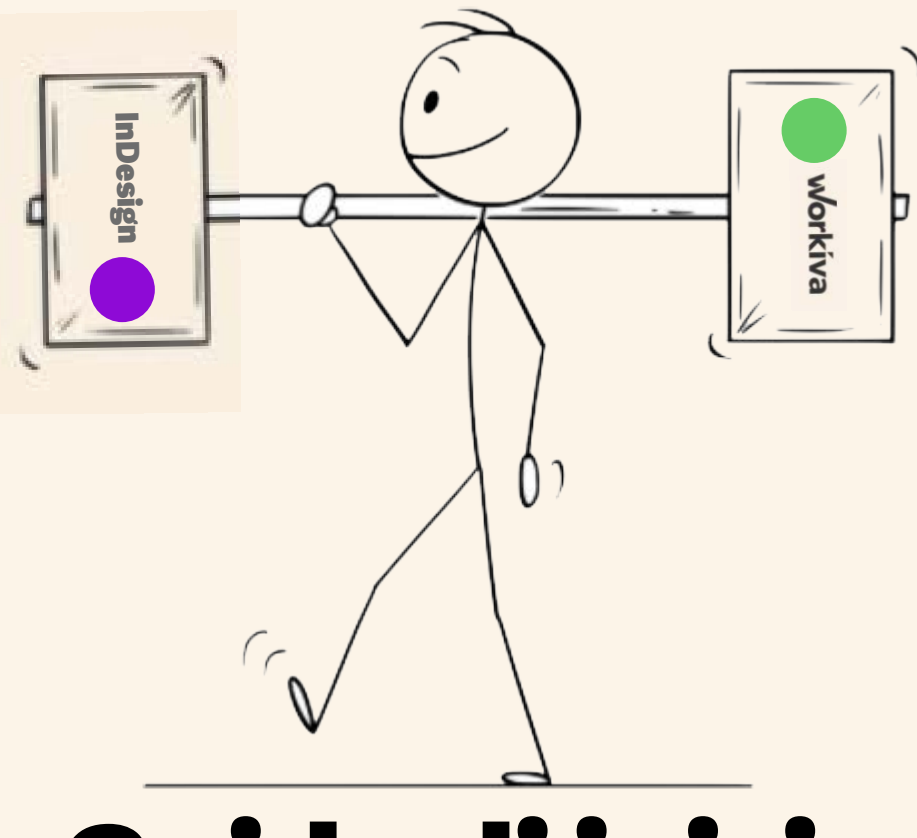

# Guida di inizio rapido per Designed Reporting con Workiva

workiva

la guida degli stili in **Workiva** 

#### **STRATEGIC REPORT**

Bodytext BodyTextBold BodyTextSpaceAfter BodyTextSpaceBefore BodyTextNoSpace BodyTextIndent BulletedList DashList NumList Heading1 Heading2 Heading3 SubHead1 SubHead2 SubHead3 SubHead4 SubHead5 SubHead6 **Configura**<br> **Leguida**<br> **Configura**<br> **Configural**<br> **Configural**<br> **Configural**<br> **Configural**<br> **Configural**<br> **Configural**<br> **Configural**<br> **Configural**<br> **Configural**<br> **Configural**<br> **Configural**<br> **SubFaxIEGIC REPORT**<br>
BodyTextS

Superscript Subscript Quote **SmallQuote** FirstStand KPIFigs4 KPIFigs5 SubHead1Red SubHead2Red SubHead3Red SubHead4Red BulletedList1 BulletedList2 BulletedList3

FirstStand FirstStandBig FirstStandBigger 11-11-11-11-11-11-11-11-11

#### **GOVERNANCE**

BodName BodPosition BodAge BodBio **BodCommittee** CommitteeHeading CommitteQuote CommitteeList

RisksHeader RisksSubHead1 RisksSubHead2 RisksSubHead3 **RiskBody RiskBodyBold** RiskList

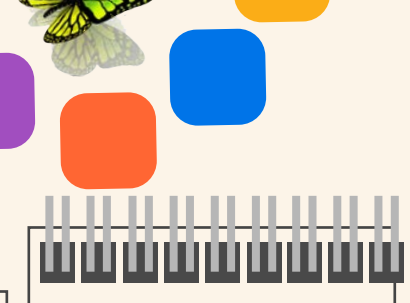

#### **FINANCIALS**

**TableFigs TableFigsBold TableText** TableTextIndent TableTextBold **TableFigsSmall** TableFigsBoldSmall **TableTextSmall** TableTextIndentSmall TableTextBoldSmall TableHeading TableList1 TableList2 TableList3 ColHead **ColHeadBold** ColHeadLeft ColHeadLeftBold ColHeadCentre ColHeadCentreBold **Notes** Footnotes FootnotesIndent

Applica uno stile su **tutti** i contenuti

Suggested names

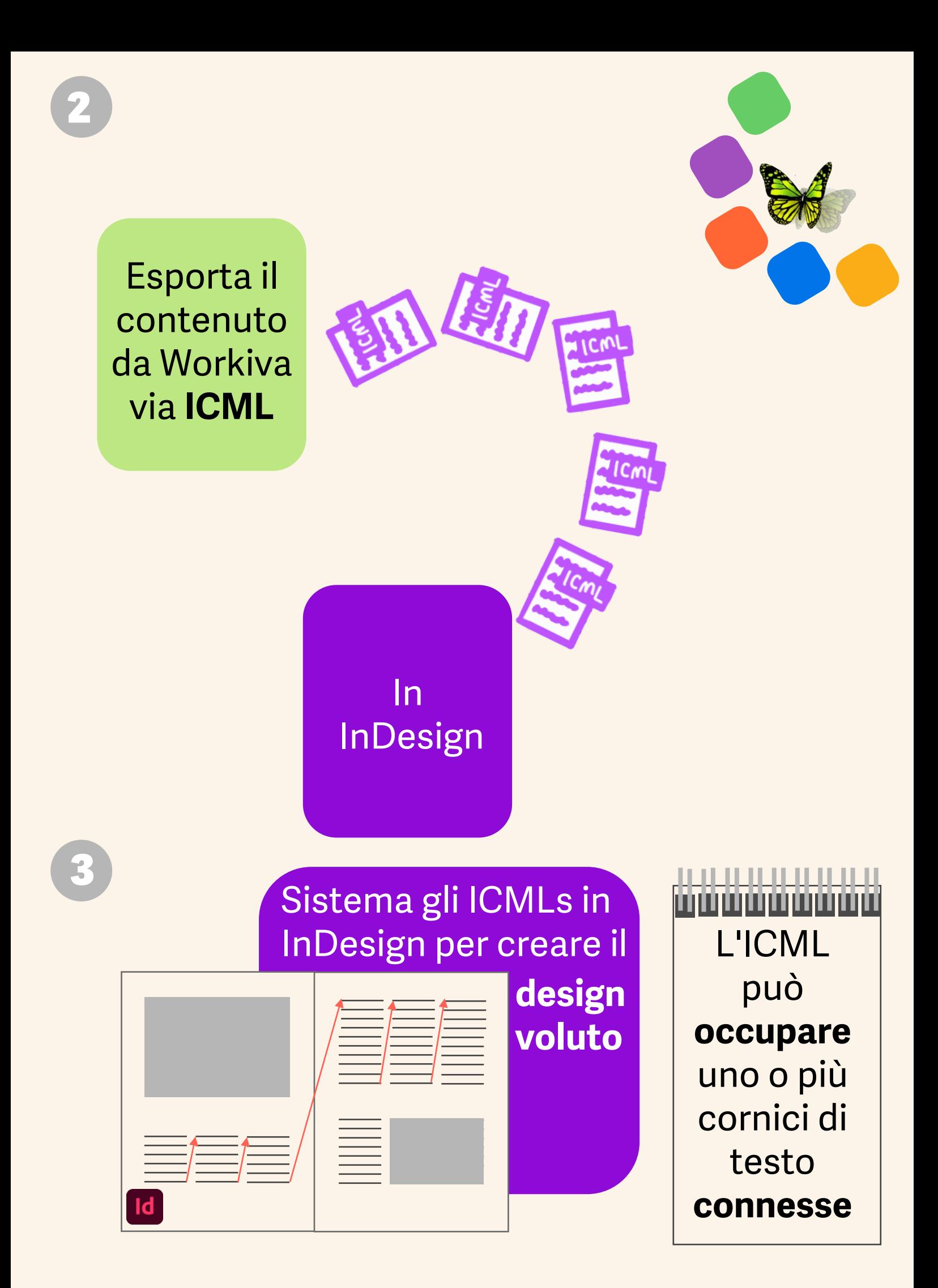

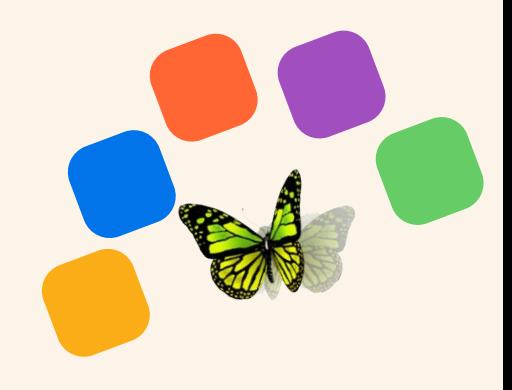

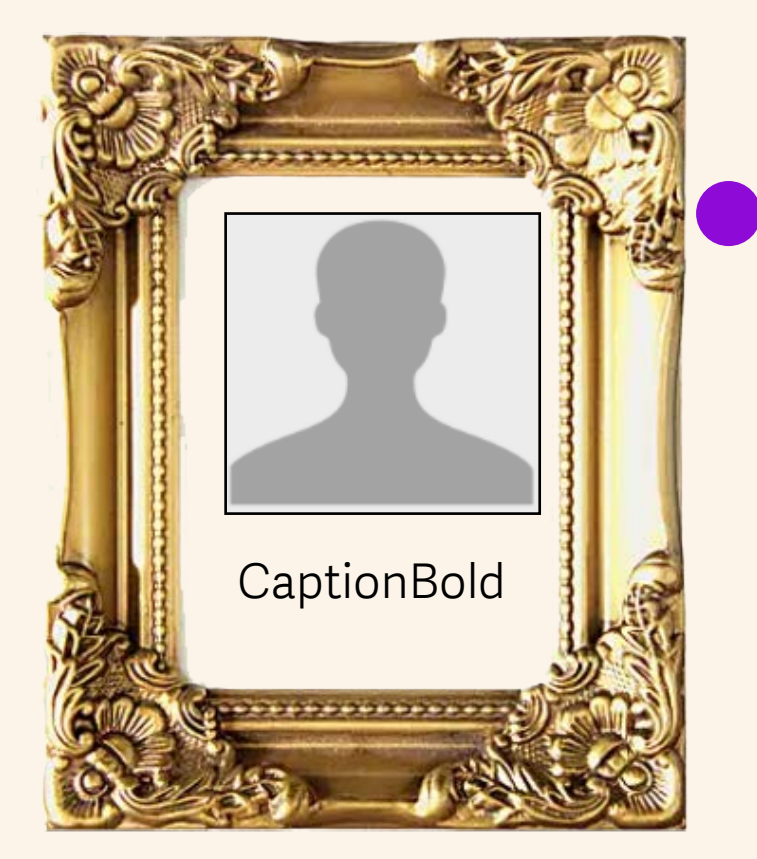

Incorpora stili **aggiuntivi** per contenuti che **non** vengono da Workiva, come la descrizione delle immagini

> Puoi anche cambiare gli attributi degli stili in InDesign

I contenuti **aggiornati** ti posso essere inviati via ICML

Ricordati che stai apportando design per un sito internet!

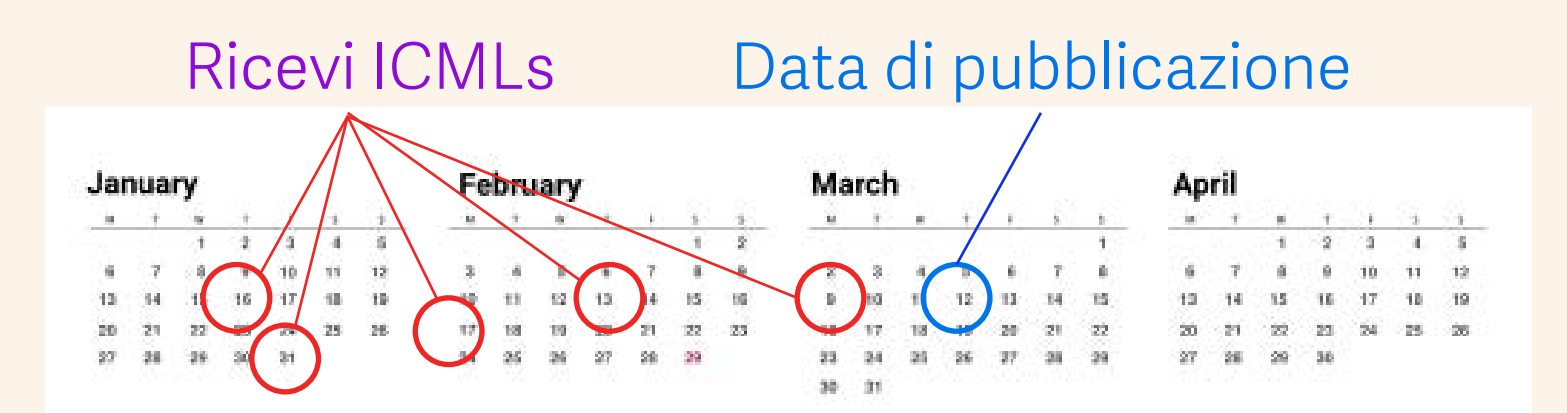

5

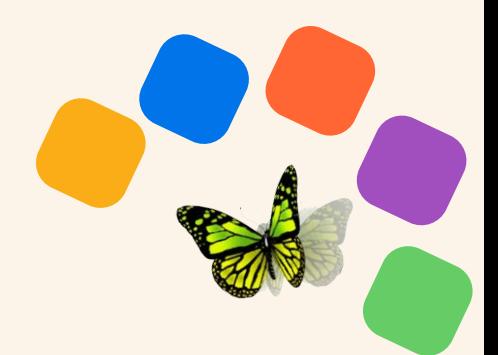

Controlla il tuo documento

Pronto a vedere il Design in formato **XHTML?**

### .. .. .. .. .. ,,,,,,,,,,,,,,,,,,,

- *1. Separa tutti gli elementi di InDesign.*
- *2. Disconnetti tutti i file ICML.*
- *3. Dividi tutte le caselle di testo collegate.*
- *4. Rimuovi livelli nascosti.*
- *5. È consigliabile avere solo colori RGB.*
- *6. Carica fonts se non sono in Workiva.*
- *7. Controlla che non vi sia nessuna fuoriuscita del testo.*
- *8. Non utilizzare il tasto tab o stili locali.*
- *9. Leggi il [Widget!](https://support.workiva.com/hc/en-us/community/posts/360073301532-Design-Reporting-Guidelines)*

*Guarda la lista delle cose da fare per i designers nel retro della pagina.* 

Non preoccuparti dell'iXBRL. Ci occupiamo di questo in **Workiva** 

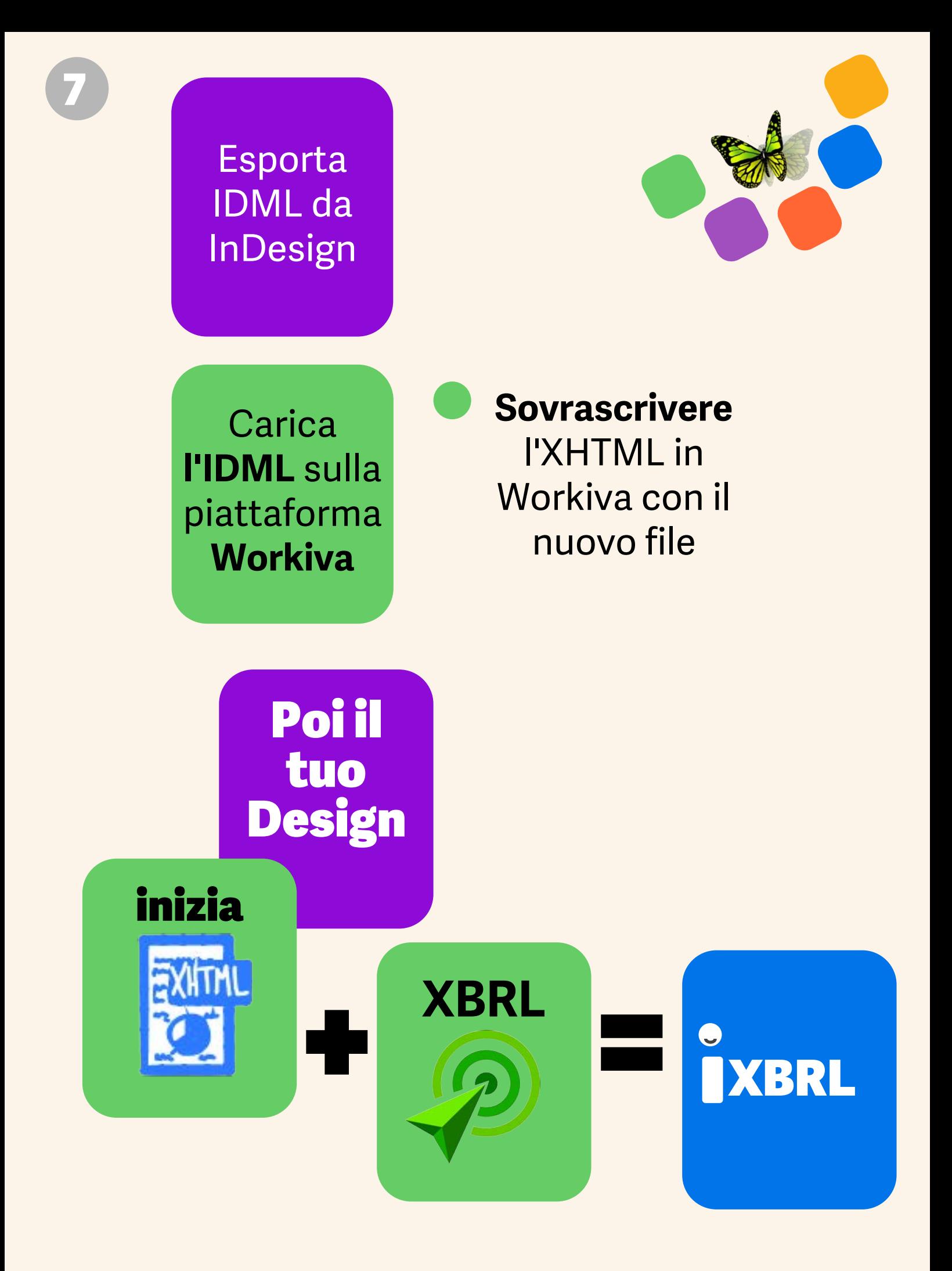

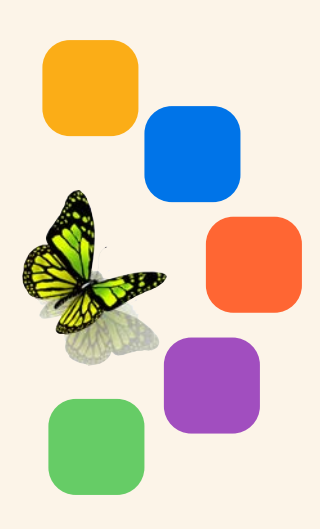

**Scarica** e revisiona nel tuo **browser**

**Tutte le volte che vuoi! 5 10 20 30+**

## **Ricorda!**

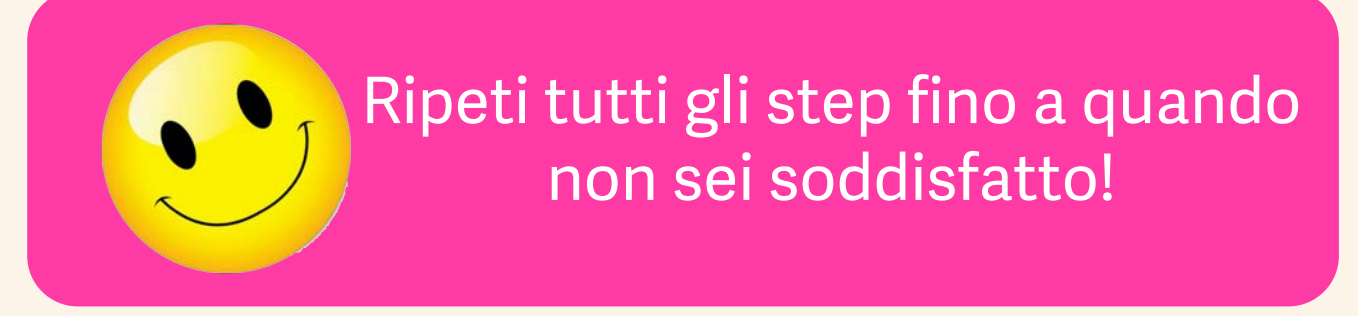

## Lista delle cose da fare per i Designers riguardo IDML >HTML

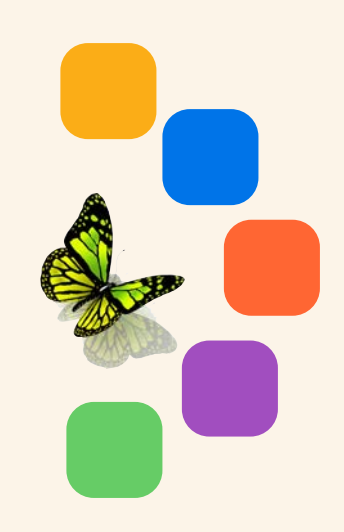

- *1. Separa tutti gli elementi di InDesign.*
- *2. Disconnetti tutti i file ICML prima di dividere le caselle di testo. Questo può essere fatto nel pannello dei collegamenti.*
- *3. Dividi tutte le cornici di testo collegate con uno script dedicato nella tavolozza degli script di InDesign.*
- *4. Rimuovi tutti i livelli nascosti o livelli usati per scopi amministrativi.*
- *5. Tutte le immagini devono essere posizionate a 72 o 144 dpi, RGB e tagliate seguendo la cornice dell'mmagine. Questo riduce autometicamente la dimensione del file.*
- *6. Utilizza solamente SVG per grafiche vettoriali senza risoluzione (evitare immagini bitmap, jpg o png sono da preferire).*
- *7. Controlla che non vi sia nessuna fuoriuscita del testo.*
- *8. Non utilizzare il tasto tab o stili locali.*
- *9. Quanto carichi l'IDML è meglio creare un pacchetto InDesign in modo tale da poter caricare anche i font. Non c' è bisogno di caricare anche il file .INDD. C' è solo bisogno del file IDML e dei fonts in un singolo zip file.*

*10. Leggi il [Widget!](https://support.workiva.com/hc/en-us/community/posts/360073301532-Design-Reporting-Guidelines)*